# **OpenFPGA Documentation**

Release 1.0

Xifan Tang

Apr 18, 2023

# OVERVIEW

| 1   | Why FOEDAG?                                                                                                    |                    |  |  |  |  |
|-----|----------------------------------------------------------------------------------------------------|--------------------|--|--|--|--|
| 2   | 2 Technical Highlights                                                                                         |                    |  |  |  |  |
| 3   | Help           3.1         — FOEDAG HELP —                                                                     | <b>5</b><br>5      |  |  |  |  |
| 4   | Getting Started         4.1       Dependencies         4.2       Build Instructions         4.3       Git flow | 7<br>7<br>11<br>11 |  |  |  |  |
| 5   | Contact                                                                                                    | 15                 |  |  |  |  |
| 6   | Publications & References                                                                                      | 17                 |  |  |  |  |
| 7   | Indices and tables                                                                                             |                    |  |  |  |  |
| Bil | Bibliography                                                                                                   |                    |  |  |  |  |

# ONE

# WHY FOEDAG?

FOEDAG is an open-source QT-based GUI Framework for EDA tools. It follows the classic EDA tool Design Pattern of Tcl-driven QT GUIs. It is a collection of Widgets and components that can be re-used individually in different GUIs. It also offers the basic framework to create your own GUI without having to reinvent the wheel.

| $\bigcap$ |  |
|-----------|--|
|           |  |
|           |  |

Fig. 1.1: A project under OSFPGA foundation

# **TECHNICAL HIGHLIGHTS**

FOEDAG QT & Tcl based framework is a classic framework found in commercial EDA tools. All GUI and Terminal commands are executed as Tcl commands, and can be replayable in scripts. All commands support Undo/Redo with a stack of previous commands. The GUI thread ensures constant refresh, while the worker thread(s) perform the tasks and run the Tcl interpreter. The backend part of the tool can be run headless with no GUI. Each main widget component can be swaped with non-open source variants. Each main widget component can be executed separately in mini-main to guaranty minimum dependancy. All main GUI Design Patterns are observed: Model-View-Controller DP, Command DP, Listener DP.

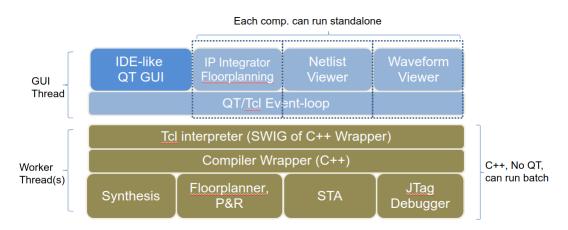

Fig. 2.1: A project under OSFPGA foundation

# THREE

### HELP

Full command line options command\_line\_options\_and\_tcl\_help.

# 3.1 — FOEDAG HELP —

#### **Options:**

-help: This help -noqt: Tcl only, no GUI -replay <script>: Replay GUI test -script <script>: Execute a Tcl script

#### Tcl commands:

help gui\_start gui\_stop tcl\_exit

### FOUR

# **GETTING STARTED**

# 4.1 Dependencies

In general, OpenFPGA requires specific versions for the following dependencies:

#### cmake

version >3.15 for graphical interface

gcc

version >9 as the project requires full support on C++17 features

qt

version >5 as the project requires Qt5 features

#### python dependencies

python packages are also required:

python3 -m pip install -r requirements.txt

#### 4.1.1 Ubuntu

Full list of dependencies can be found at install\_ubuntu\_dependencies\_build\_.

```
# Install required dependencies for Ubuntu systems
sudo apt-get update -qq
sudo apt install -y \setminus
  g++-11 gcc-11 ∖
  tclsh \setminus
  cmake ∖
  build-essential \
  google-perftools \
  libgoogle-perftools-dev \
  uuid-dev ∖
  lcov ∖
  valgrind \setminus
  xorg \
  qtbase5-dev qtchooser qt5-qmake qtbase5-dev-tools \
  xvfb ∖
  yosys ∖
  automake
# For QML: qtdeclarative5-dev
```

(continues on next page)

(continued from previous page)

```
sudo ln -sf /usr/bin/g++-11 /usr/bin/g++
sudo ln -sf /usr/bin/gcc-11 /usr/bin/gcc
sudo ln -sf /usr/bin/gcov-11 /usr/bin/gcov
```

Note: Different Ubuntu version may require different package names. See details in the sub subsections

#### Ubuntu 18.04

```
sudo apt-get install qt5-default g++-9 \
    libkf5qqc2desktopstyle-dev \
    tclsh \
    cmake \
    build-essential \
    google-perftools \
    libgoogle-perftools-dev \
    uuid-dev \
    lcov \
    valgrind \
    xorg \
    xvfb
```

#### **Ubuntu 20.04**

```
sudo apt-get install qtbase5-dev qtchooser qt5-qmake qtbase5-dev-tools g++-9 \
    libkf5qqc2desktopstyle-dev \
    tclsh \
    cmake \
    build-essential \
    google-perftools \
    libgoogle-perftools-dev \
    uuid-dev \
    lcov \
    valgrind \
    xorg \
    xvfb
```

Ubuntu 21.04

```
sudo apt-get install qtbase5-dev qtchooser qt5-qmake qtbase5-dev-tools g++-9 \
    libkf5qqc2desktopstyle-dev \
    tclsh \
    cmake \
    build-essential \
    google-perftools \
    libgoogle-perftools-dev \
```

(continues on next page)

(continued from previous page)

| uuid-dev \           |  |  |
|----------------------|--|--|
| lcov \               |  |  |
| valgrind $\setminus$ |  |  |
| xorg ∖<br>xvfb       |  |  |
| xvfb                 |  |  |
|                      |  |  |

#### Ubuntu 21.10

```
sudo apt-get install qtbase5-dev qtchooser qt5-qmake qtbase5-dev-tools g++-9 \
    libkf5qqc2desktopstyle-dev \
    tclsh \
    cmake \
    build-essential \
    google-perftools \
    libgoogle-perftools-dev \
    uuid-dev \
    lcov \
    valgrind \
    xorg \
    xvfb \
    autoconf
```

#### AlmaLinux 8.4

Warning: needs further testing

sudo dnf install qt5-qtbase-devel

**Note:** Both "make" and "make test" will pass after this package is installed, however I don't know the difference between this package and the Ubuntu 20.04/21.04 ones yet, and potential differences may bring impacts in the future. Consider support for RHEL-based distros experimental at the moment.

### 4.1.2 Mac OS

Full list of dependencies can be found at install\_macos\_dependencies\_build\_.

```
# Install required dependencies for Mac OS systems
brew install qt5
export PATH="/usr/local/opt/qt@5/bin:$PATH"
export LDFLAGS="-L/usr/local/opt/qt@5/lib"
export CPPFLAGS="-I/usr/local/opt/qt@5/include"
```

### 4.1.3 WIN

#### **MSVC**

Minimal requirements:

- Microsoft Visual Studio ommunity edition
- Qt5 for MSVC
- Make sure component 'C++ CMake tools for windows' is installed for Microsoft Visual Studio
- Make sure Qt bin are in the PATH variable. e.g. set PATH=C:Qt5.15.2msvc2019\_64bin;%PATH%
- Make sure Qt5\_DIR is set. e.g. C:/Qt/5.15.2/msvc2019\_64/lib/cmake/Qt5

#### MSYS2 MinGW64

MSYS2 env with the MinGW64 g++ compiler can be used to build FOEDAG.

- Get the latest installer from : https://www.msys2.org/
- Follow the steps on the main site : https://www.msys2.org/ (also listed below, step 1-6), and step 7 lists the additional packages needed to build FOEDAG:
  - 1. Invoke the downloaded installer
  - 2. Allow installer to run the MSYS2 MSYS Shell
  - 3. Run pacman -Syu for initial base updates
  - 4. At the end, it will close the terminal after confirmation
  - 5. Run MSYS2 MSYS Shell
  - 6. Run pacman -Su for remaining base updates
  - 7. Run pacman -S --needed base-devel mingw-w64-x86\_64-toolchain git mingw-w64-x86\_64-cmake mingw-w64-x86\_64-qt5-base-debug mingw-w64-x86\_64-qt5 mingw-w64-x86\_64-qt5-declarative-debug mingw-w64-x86\_64-tcl mingw-w64-x86\_64-zlib for installing required packages.

Select default (all) packages to install here

- 8. Close the MSYS2 MSYS Shell
- Now, use MSYS2 MinGW x64 Shell (from Start Menu) to open the right shell and start building.
- If the system has MSVC compiler setup with Qt5 installed, it is likely that Qt5\_DIR env variable is set. If so, the MSYS2 build will pick up the MSVC Qt5 install, and linking will fail due to the difference in name mangling.

In this case, ensure that Qt5\_DIR is set to the MinGW64 Qt5 packages before building.

export Qt5\_DIR=/mingw64/lib/cmake/Qt5

# 4.2 Build Instructions

Before compiling source codes, please read the Dependencies and ensure correct environment setup

#### 4.2.1 Clone and Initialize Submodules

```
git clone https://github.com/os-fpga/FOEDAG.git
cd FOEDAG
git submodule update --init --recursive
```

#### 4.2.2 Compile source codes

### 4.2.3 Run quick test

make test

### 4.2.4 Build documentation

make doc

You can view the documentation under the docs/build/html using a web browser, e.g., Firefox

Note: Recommend using make -j<int> to accelerate the compilation, where <int> denotes the number of cores to be used in compilation.

### 4.3 Git flow

On this page, you can find rules and tips on how to use git with this project.

#### 4.3.1 Fork

First of all, to contribute, you need to create a fork of the project on GitHub. To keep your fork always in sync: 1. Specify a remote upstream repo to sync with your fork

git remote add upstream https://github.com/os-fpga/FOEDAG.git

2. Verify using

git remote -v

3. Fetch branches and commits from the upstream repo

git fetch upstream

4. Checkout your fork's local branch that you want to sync and merge chenges from upstream branch. For example 'main'

git checkout main git merge upstream/main

5. Push changes to update your fork

git push origin main

#### 4.3.2 Branch

#### shared branch

a branch that several developers are working on at once

#### private branch

a branch that only one developer is working on

Please, don't use git merge to sync your private branch. This makes the history tangled. With a regular rebase you can update your feature branch with the default branch (or any other branch). This is an important step for Git-based development strategies.

git checkout feature-branch git fetch origin main:main git rebase main git push --force origin feature-branch

**Note:** git rebase rewrites the commit history. It can be harmful to do it in shared branches. It can cause complex and hard to resolve merge conflicts.

### 4.3.3 Pull request

To merge your branch with the main fork, create a pull request by GitHub

# FIVE

# CONTACT

Alain Dargelas

Xifan Tang

Kaihui Tu

SIX

# **PUBLICATIONS & REFERENCES**

For more information on the VTR see vtr\_doc or vtr\_github

For more information on the Yosys see yosys\_doc or yosys\_github

For more information on the original FPGA architecture description language see xml\_vtr

# SEVEN

# **INDICES AND TABLES**

- genindex
- modindex
- search

# **BIBLIOGRAPHY**

[TGA+19] X. Tang, E. Giacomin, A. Alacchi, B. Chauviere, and P. Gaillardon. Openfpga: an opensource framework enabling rapid prototyping of customizable fpgas. In 2019 29th International Conference on Field Programmable Logic and Applications (FPL), volume, 367–374. Sep. 2019. doi:10.1109/FPL.2019.00065.